## How to Review & Approve a Contract

## **Objectives**

• Review, Negotiate, Approve. or Reject a contract

## Steps

Once your contract is ready, it can be moved to the Approval Center to be approved.

| Make sure the "to be approved" status of t | he contract document is set to "ye | s" from the Attachments tab. |
|--------------------------------------------|------------------------------------|------------------------------|
| CT157                                      |                                    |                              |
| 🗋   Name                                   | Туре                               |                              |
| PA1220221219114115.docx                    |                                    |                              |
| То be Арр                                  | proved: Yes                        |                              |
|                                            |                                    |                              |

O The Approval Center can be configured based on your business criteria and contract types. Learn more here.

However, admins can manually add and edit approvers from the Approval Center tab within each contract.

| CT389 - NDA agreement-Busin    | iess Dept   (9)                       |                          |              | Executed Final Review Negotiation Ste More - Active | • × •   |
|--------------------------------|---------------------------------------|--------------------------|--------------|-----------------------------------------------------|---------|
| Details                        | Approval Criteria:                    |                          |              |                                                     |         |
| Attachments                    | Approval Status: Awaiting Approval    |                          |              |                                                     |         |
| Approval Center                | G/ Edit Approvers                     |                          |              |                                                     |         |
| - Signature Center 🔗           | jim batz (Inactive) Awaiting Approval |                          |              |                                                     | <b></b> |
| Milestones                     | Show Summary                          | Ø Open Contract/Document | A Send Email | Sesend Approval Email                               | 000     |
| Tasks                          | James Marven Pending                  |                          |              |                                                     | :       |
| Time Entries                   | 2 👁 Show Summary                      | Open Contract/Document   | 🖈 Send Email | 🕈 Resend Approval Email                             |         |
| Expenses New                   | -                                     |                          |              |                                                     |         |
| Emails New                     | Approval history ->                   |                          |              |                                                     |         |
| A Reminders                    |                                       |                          |              |                                                     |         |
| Matters                        |                                       |                          |              |                                                     |         |
| Related<br>Contracts/Documents |                                       |                          |              |                                                     |         |
| Settings                       |                                       |                          |              |                                                     |         |
|                                |                                       |                          |              |                                                     |         |
| **                             |                                       |                          |              |                                                     |         |
|                                |                                       |                          |              |                                                     |         |

When adding a new approver, you have the flexibility to:

- 1. Set the Approval Order effortlessly by clicking on the checkbox.
- 2. Choose the Approver Type, defining the category of individuals authorized to approve the contract. This can include Users, Collaborators, User Groups, Roles, Requesters etc...
- 3. Specify the Label/Summary for each approver.
- 4. Add multiple approver orders and include several approvers within a single order.

| Edit Approvers |                          | ×      |
|----------------|--------------------------|--------|
| 🗹 S            | et Approver Order        |        |
| 1 #            | LUsers  Alice Jones ×    |        |
|                | Approval Label / Summary |        |
| 2 #            | Collaborators            |        |
|                | Approval Label / Summary |        |
|                | Add Approver             |        |
|                | Save                     | Cancel |
|                | Save                     | Cancel |

Approvers can belong to various categories:

- 1. Users: Licensed users actively using Contra can directly approve within Lexzur.
- 2. User Groups: This encompasses groups where any member has permission to approve.
- Collaborators: Stakeholders associated with the contract, having access to it through the client portal for approval.
   Roles: Roles can be defined based on client portal users, managers, and job titles. Learn how to configure roles here.
- 5. Assignee: The designated assignee of the contract holds approval authority.
- 6. Requester: Reflects the name of the requester directly. If external, the requester should have a collaborator license for approval.
- 7. Board Members and Shareholders: This identifies individuals related to board members and shareholders of the parties involved. However, this

requires a collaborator license, and approval will be conducted from the client portal.

|   | Lusers -       | Select Users | × 🕈 |
|---|----------------|--------------|-----|
|   | 2 Users        |              |     |
|   | Collaborators  |              |     |
|   | 🞄 User Groups  |              |     |
|   | A Role         |              |     |
|   | L Assignee     |              |     |
|   | 🙎 Requester    |              |     |
|   | 🛓 Board member |              |     |
| + | I Shareholder  |              |     |

The approvers will receive an email notification with the necessary details when it is their turn to approve the contract. They can Approve/Reject directly from the received email.

| ь | Lexzur - PUA-457-Purchase Agreement for ABC Awaiting Approval       |                     |  |
|---|---------------------------------------------------------------------|---------------------|--|
|   | LEXZUF Caroline Mraved                                              | ← Reply 🐇 Reply all |  |
|   | LEXZUR                                                              |                     |  |
|   | Activity Alert                                                      |                     |  |
|   | Hello PUA-457 - "Purchase Agreement for ABC" needs your approval    |                     |  |
|   | Action                                                              |                     |  |
|   | Click this button to swiftly proceed and take action within Lexzur. |                     |  |

Each approver has the option to view the summary, open the contract/document for review, send an email directly to a specific person with the contract /document attached, and resend the approval email.

The approvers can also start a negotiation.

In Negotiations, you can mention other users, forward the negotiation, and complete it once done. The related users will be notified and can access the negotiation page and respond.

| Negotiations                                                                |                                |
|-----------------------------------------------------------------------------|--------------------------------|
| Negotiator: Carolina Robinson 🧕                                             | ¥                              |
| Forward 🏕                                                                   | Complete ⊘                     |
| Carolina Robinson (User)<br>Hi @Carolina Robinson please review the clauses | 2023-05-12 09:27:22<br>4 and 5 |

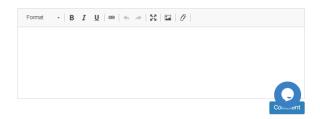

When an approver rejects a contract, it will be listed as awaiting revision until the approver approves it.

|   | pproval Criteria:<br>pproval Status: Awaiting Revision | ,                |            |               |              |                       |        |
|---|--------------------------------------------------------|------------------|------------|---------------|--------------|-----------------------|--------|
|   | C Edit Approvers                                       |                  |            |               |              |                       |        |
|   | Carolina Robinson Rejecte                              | d                |            |               |              |                       | *      |
| 1 | Head of Finance                                        | Show Summary     | Open Contr | ract/Document | 🖌 Send Email | Resend Approval Email |        |
| 2 | Sam Marven Pending                                     |                  |            |               |              |                       | *<br>* |
|   | Show Summary                                           | Open Contract/Do | cument     | 🚀 Send Email  |              | Sesend Approval Email | 8      |
|   |                                                        |                  |            |               |              |                       |        |

Approval history 🔶

Once approved, the second approval will receive a notification to proceed with the approval process.

| C Edit Approvers |              |                |                |                    |                          |          |
|------------------|--------------|----------------|----------------|--------------------|--------------------------|----------|
| Carolina Rob     | inson Approv | red            |                |                    |                          | *<br>*   |
| Head of Fin      | ance         | Show Summary   | 🕝 Open Contrac | ct/Document 🦪 Send | d Email 🥱 Resend Approva | al Email |
| Sam Marven       | Awaiting App | roval          |                |                    |                          |          |
| Show Sumi        | mary         | Open Contract/ | Document       | 🖌 Send Email       | 🗢 Resend Approval Email  | <b>S</b> |

For more information about LEXZUR, kindly reach out to us at help@lexzur.com.

Thank you!